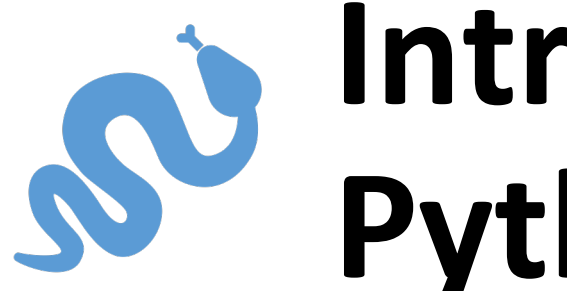

# **Introduction to Python**

Presented by GradQuant Steph DeMora

#### **Acknowledgement:**

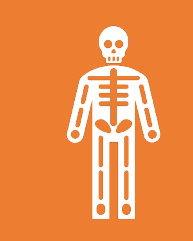

Slides adopted by **Preston Carman, Steven Jacobs, Rohith Mohan, Heran Bhakta…**

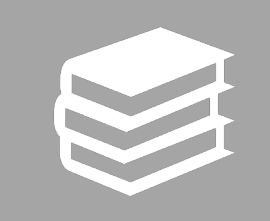

Based on: **Introduction to Python and Programming**  by **Michael Ernst** (UW CSE 190p, Summer 2012)

## **Who should attend?**

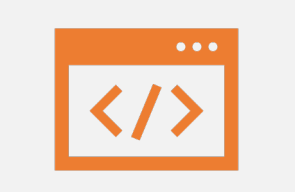

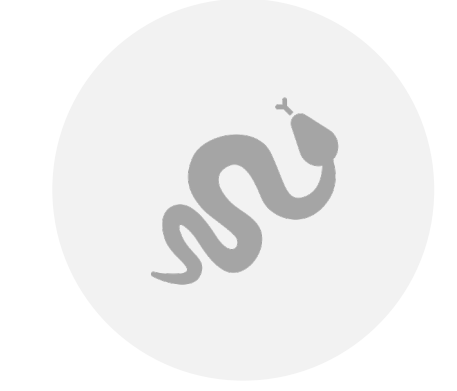

#### NO PROGRAMMING EXPERIENCE

NEVER USED PYTHON

## **Goals for this workshop**

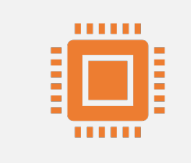

Introduce Python programming concepts

Distributions and packages (anaconda)

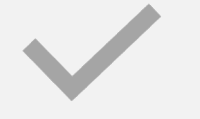

#### Review Python syntax

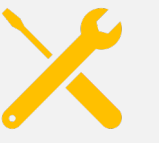

Review available development tools

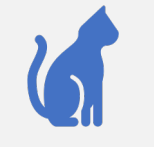

Create a Python script!

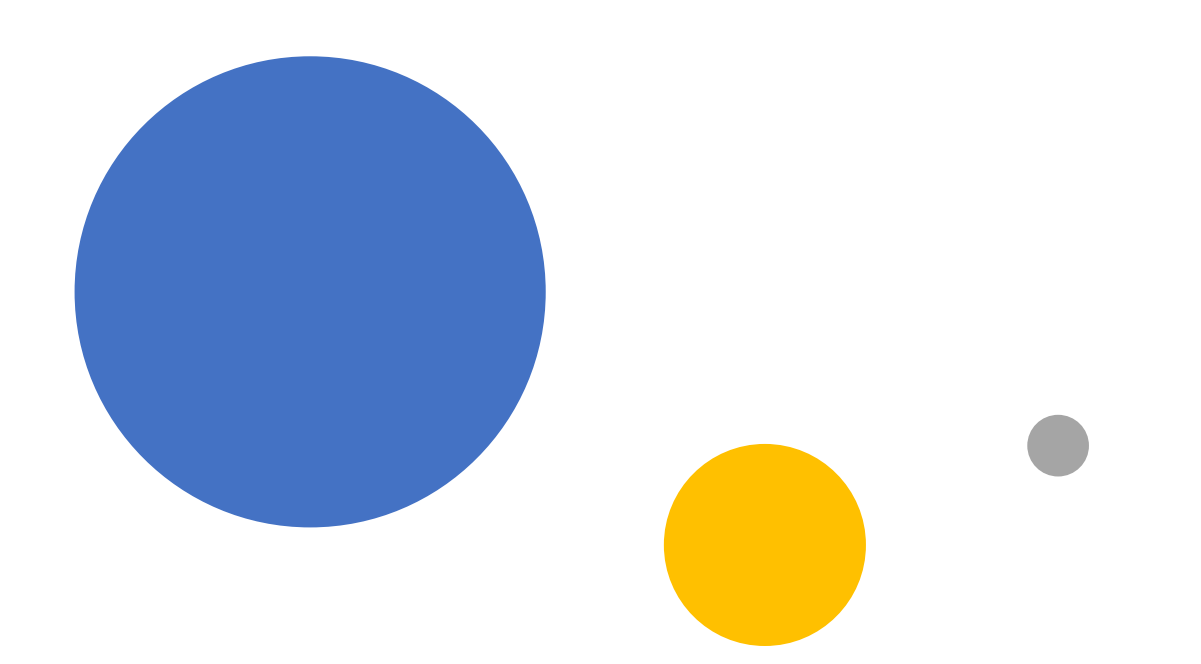

# Anaconda

#### Anaconda Prompt - conda install pyserial <

(C:\Users\GradQuant\Anaconda3) C:\Users\GradQuant>conda install pyserial Fetching package metadata ............. Solving package specifications: .

Package plan for installation in environment C:\Users\GradQuant\Anaconda3:

The following NEW packages will be INSTALLED:

pyserial: 3.4-py36\_0

The following packages will be UPDATED:

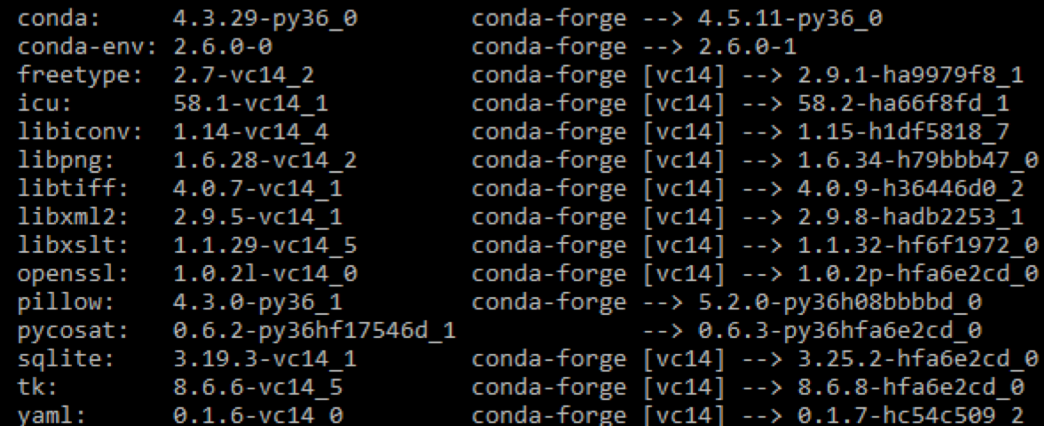

Proceed ([y]/n)? y

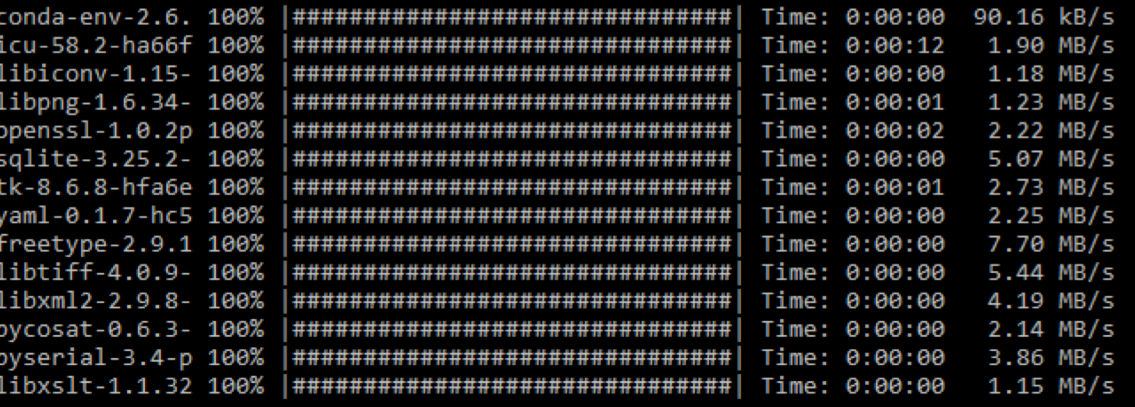

 $\Box$  $\times$ 

 $\wedge$ 

 $-$ 

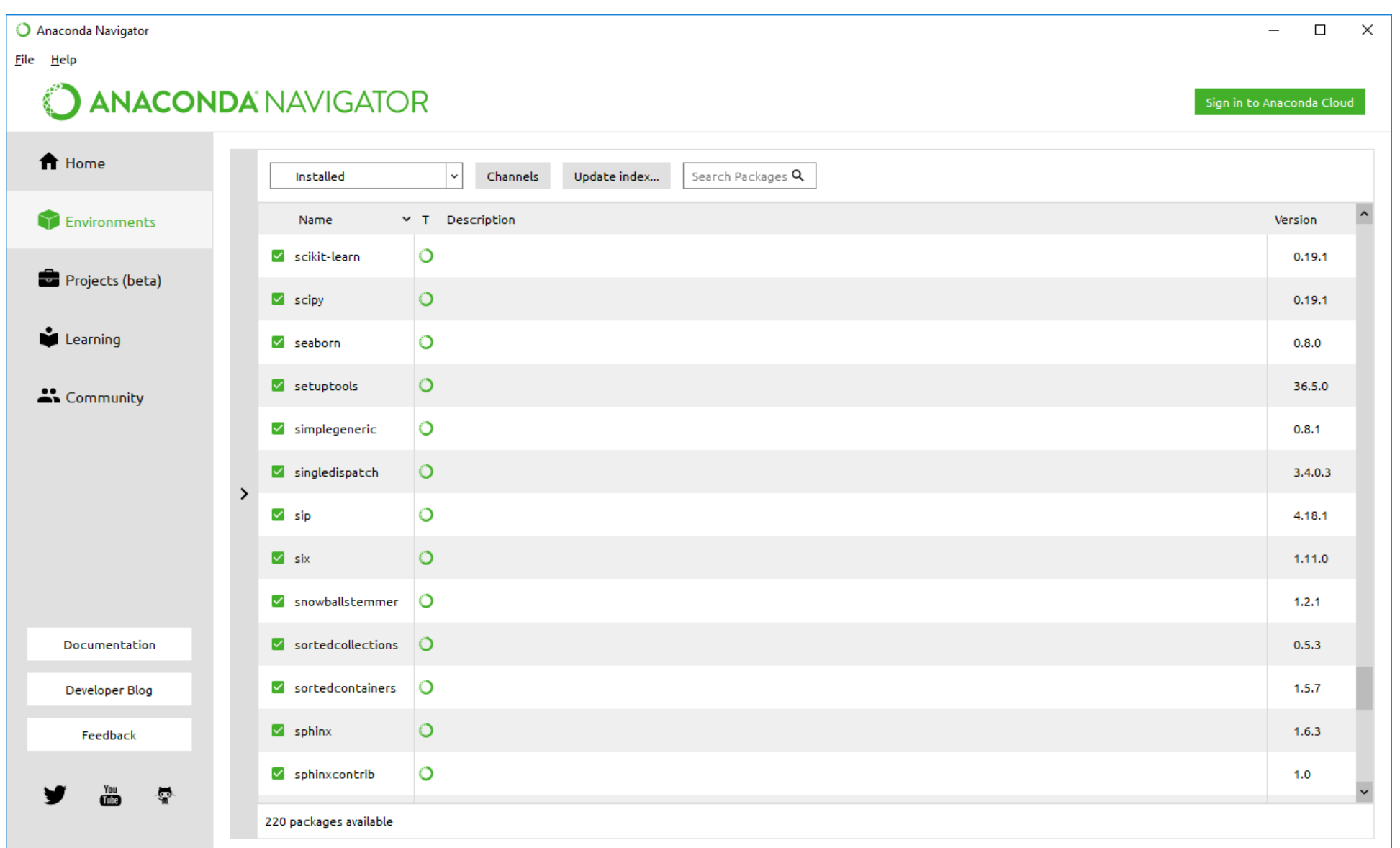

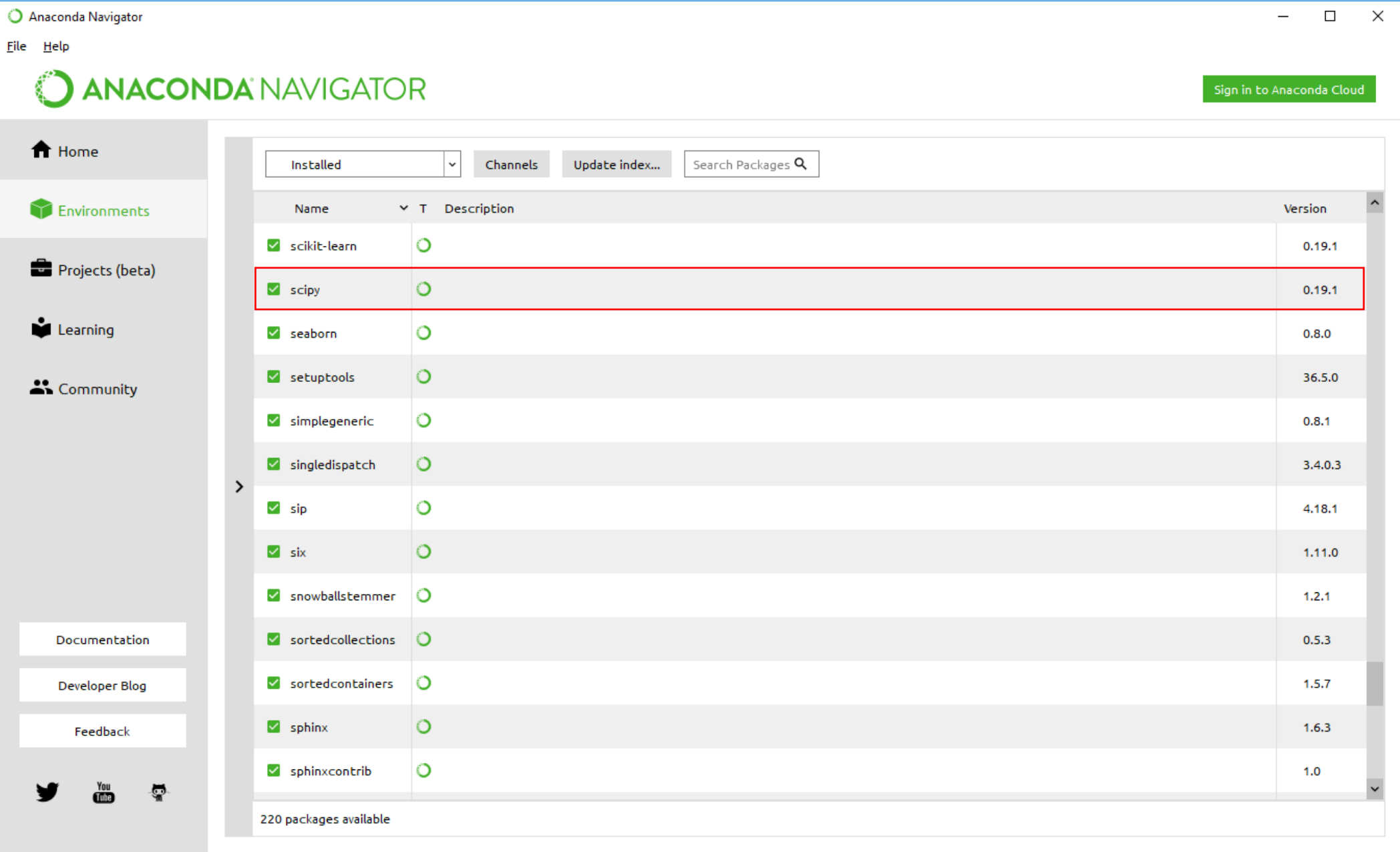

## **All of science is reducing to computational data manipulation**

- Astronomy: High-resolution, high-frequency sky surveys (SDSS, LSST, PanSTARRS)
- Biology: lab automation, high-throughput sequencing,
- Oceanography: high-resolution models, cheap sensors, satellites

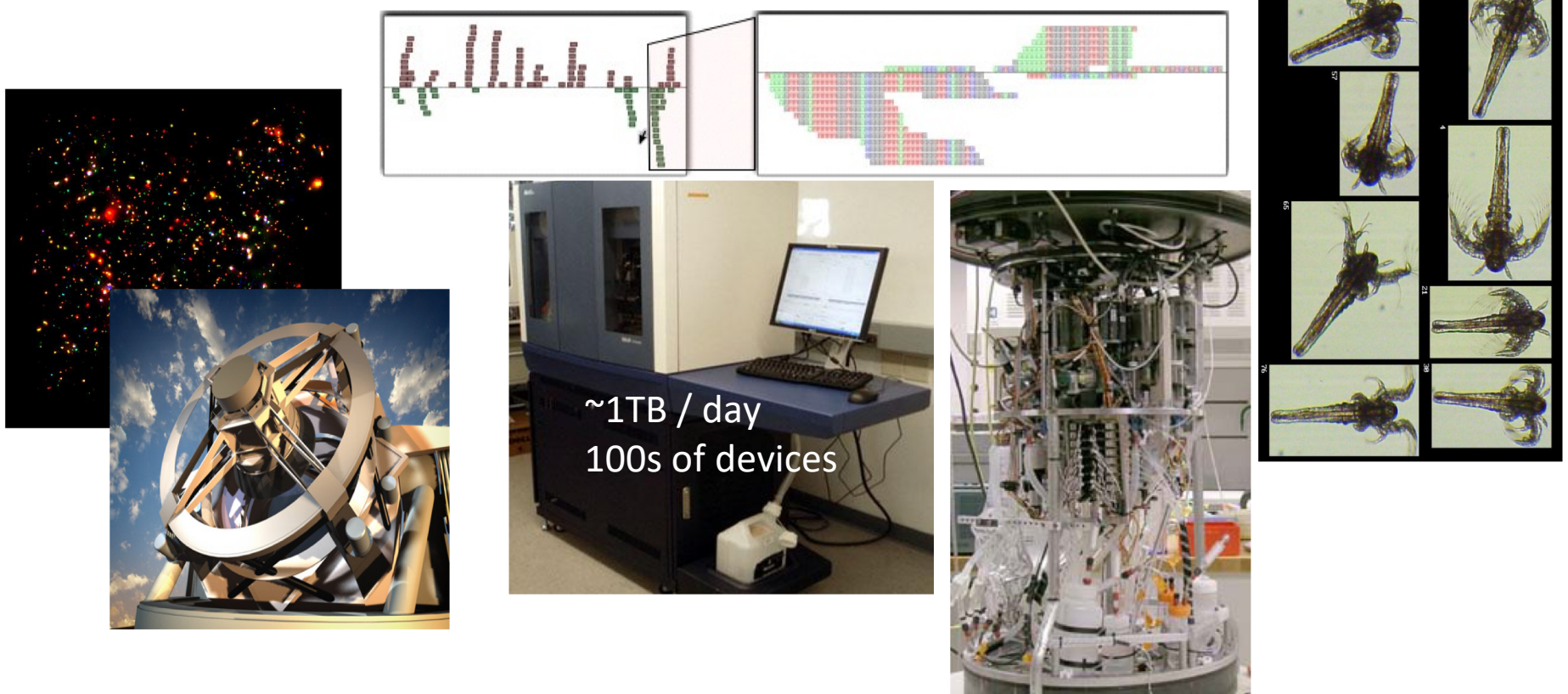

### **Example: Assessing treatment efficacy**

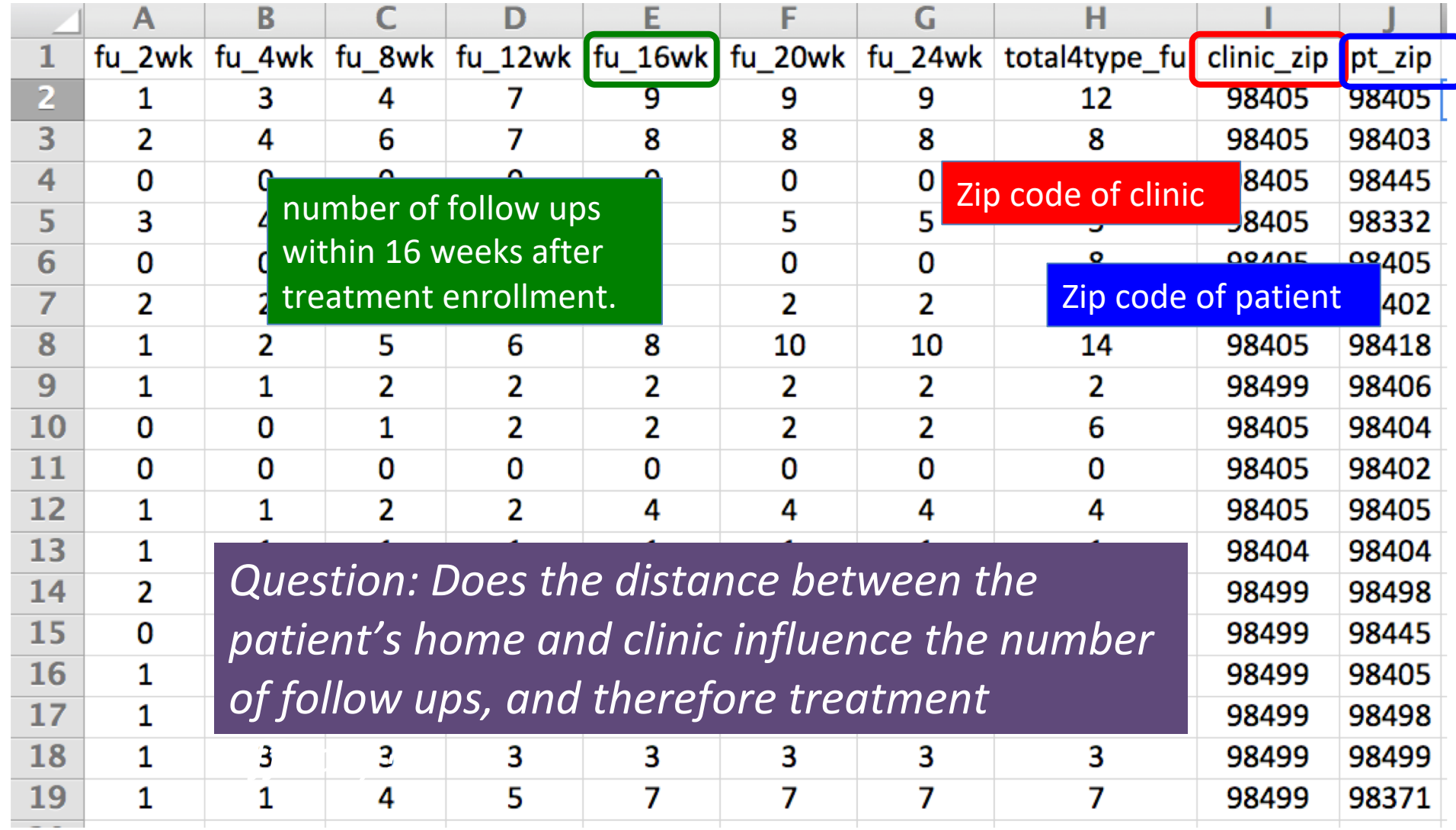

### **Assessing treatment efficacy**

• # This program reads an Excel spreadsheet whose penultimate

• # and antepenultimate columns are zip codes.

• # It adds a new last column for the distance between those zip

 $+$   $\pm$  codes, and outputs in CSV (commaseparated values) format.

• # Call the program with two numeric values: the first and last

# row to include.<br># The output contains the column headers and those rows.

```
followupdata.py
   import random, sys, time, xlrd # library for working with Excel spreadsheets
    from gdapi import GoogleDirections
   # No key needed if few queries
    gd = GoogleDirections('dummy-Google-key')
-6
    wb = x1rd.open workbook('mhip zip eScience 121611a.xls')sheet = wb.set by index(0)
10 # User input: first row to process, first row not to process
   first row = max(int(sys.argv[1]), 2)row limit = min(int(sys.argv[2]+1), sheet.nrows)
12
14 def comma separated(1st):
     return ",".join([str(s) for s in lst])
   headers = sheet.row values(\theta) + ["distance"]
17<sup>2</sup>print comma separated(headers)
18
19
20 v for rownum in range(first row, row limit):
        row = sheet.row values(rownum)
21(zip1, zip2) = row[-3:-1]23 -if zip1 and zip2:
            # Clean the data
25
            zip1 = str(int(zip1))zip2 = str(int(zip2))row[-3:-1] = [zip1, zip2]27
28
            # Compute the distance via Google Maps
29
            try:
                distance = gd.query(zip1,zip2).distance31 -except:
                print >> sys.stderr, "Error computing distance:", zip1, zip2
                distance = "# Print the row with the distance
35
          print comma_separated(row + [distance])
          # Avoid too many Google queries in rapid succession
          time.sleep(random.random()+0.5)
```
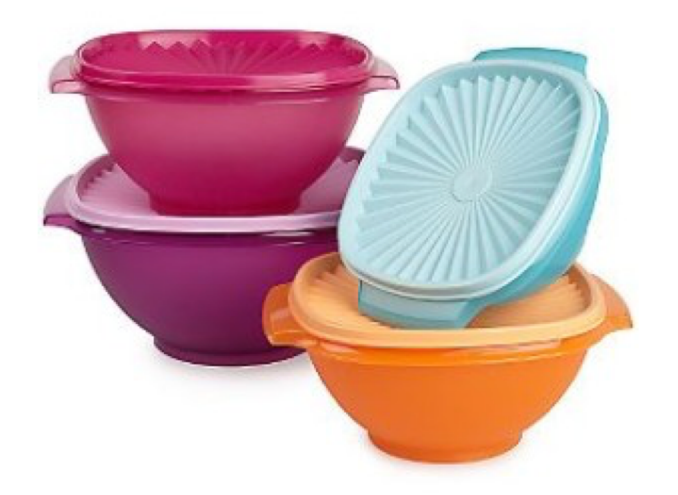

#### 3. Different types act differently **4. A program is a recipe**

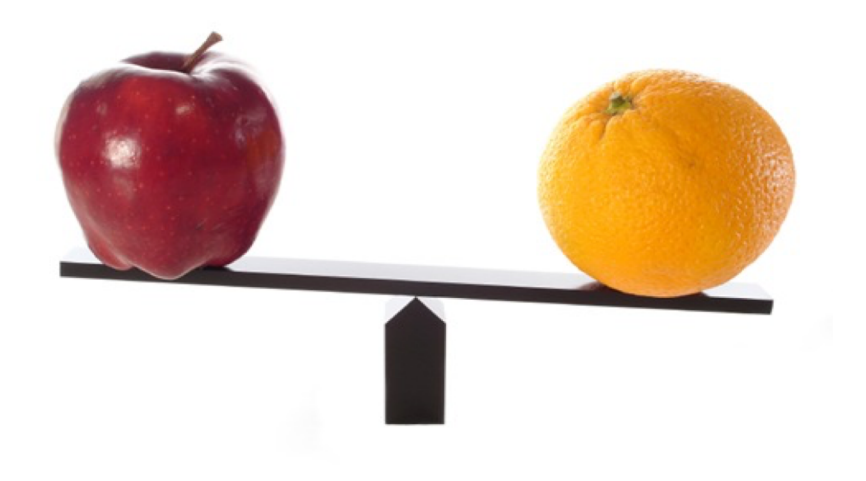

#### 1. A variable contains a value 2. Python performs operations

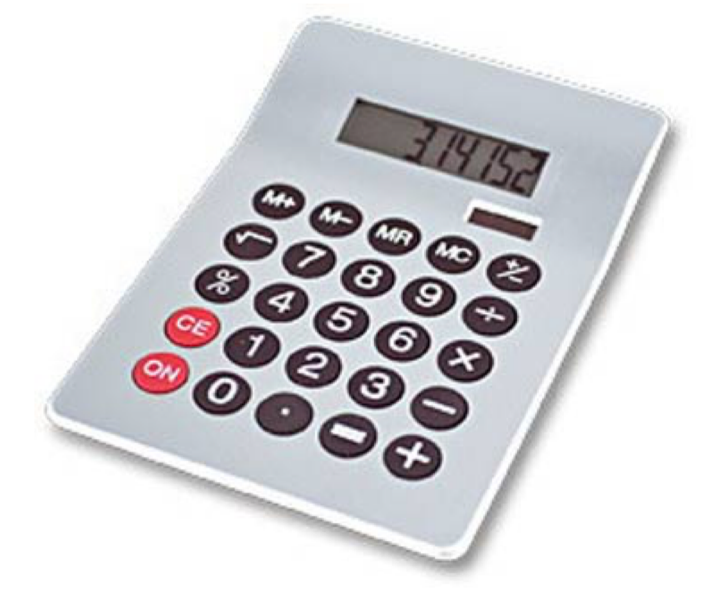

**CORNBREAD** 

**Colvin Run Mill Corn Bread** 1 cup commeal 1 cup flour 1/2 teaspoon salt 4 teaspoons baking powder 3 tablespoons sugar  $1<sub>egg</sub>$ 1 cup milk 1/4 cup shortening (soft) or vegetable oil

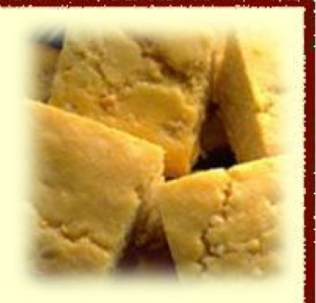

Mix together the dry ingredients. Beat together the egg, milk and shortening/oil. Add the liquids to the dry ingredients. Mix quickly by hand. Pour into greased 8x8 or 9x9 baking pan. Bake at 425 degrees for 20-25 minutes.

## **Don't panic!** This workshop is for people

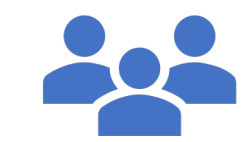

who have never programmed

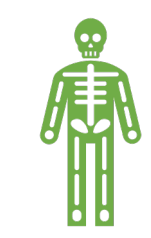

(If you have programmed, you don't need to be here.) Ask questions!

• This is the best way to learn

## **1. A variable contains a value**

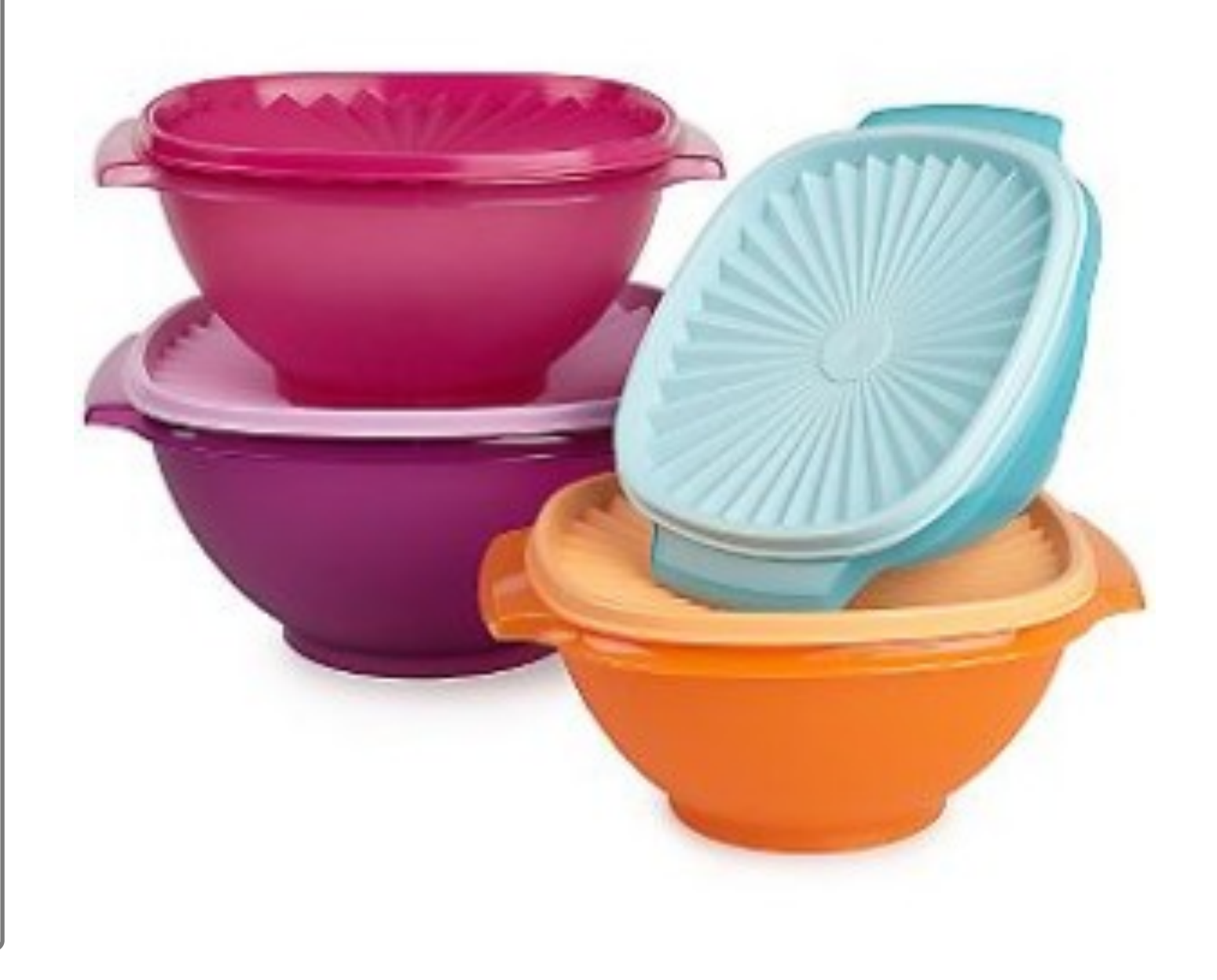

### **4 Basic types of values**

- Integers (**int**): **-22**, **0**, **<sup>44</sup>**
	- No decimal points
- Real numbers (**float**, for "floating point"): **2.718**, **3.14159**
- Strings (**str**): **"Steph is the coolest!"**
- Truth values (**bool**, for "Boolean"): **TRUE**, **FALSE**

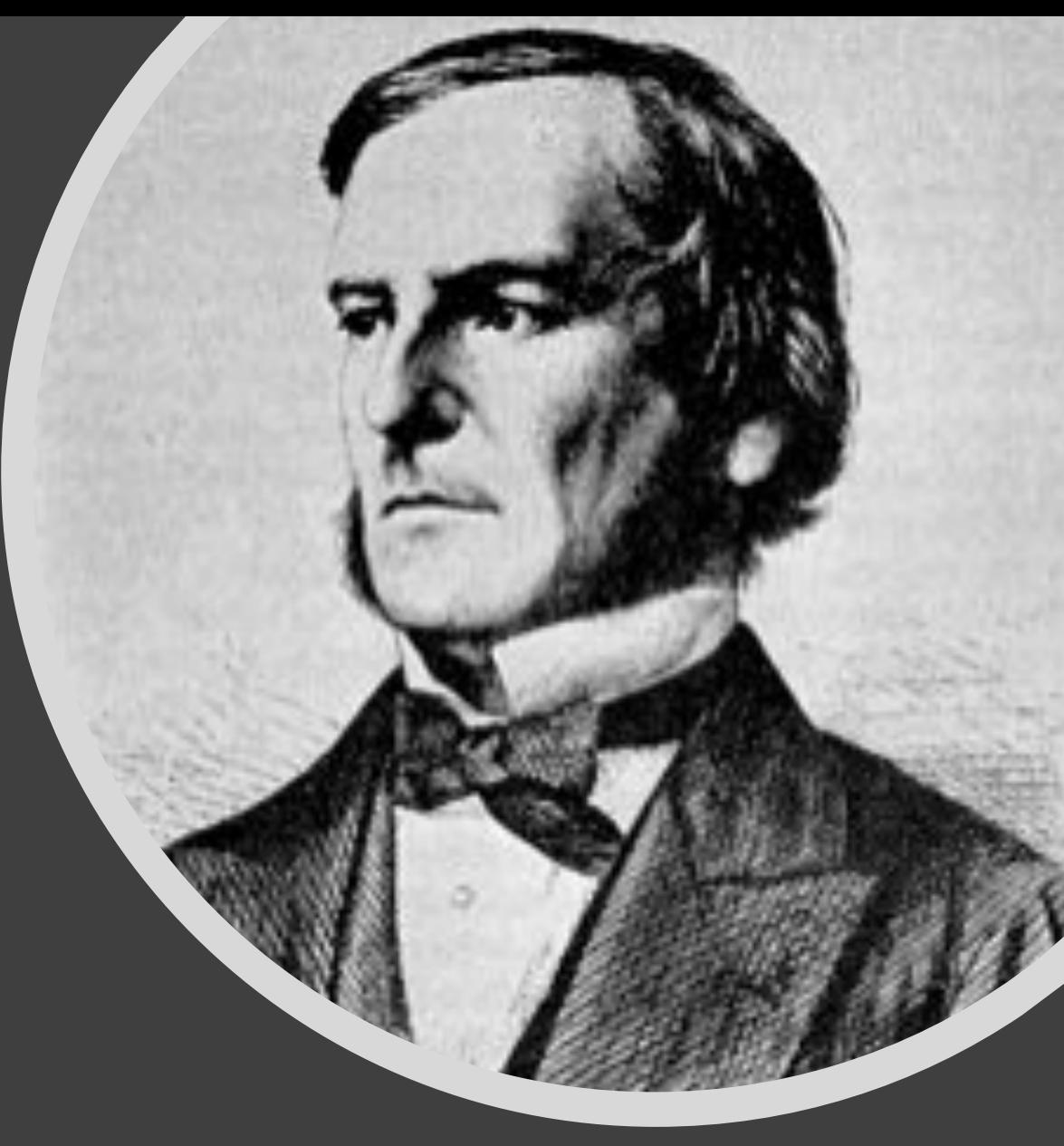

George Boole

#### **The Python Interpreter**

- **Type Python to start running python**
- **Python prompts with '>>>'.**
- **To exit Python:** CTRL-D or type **exit()**

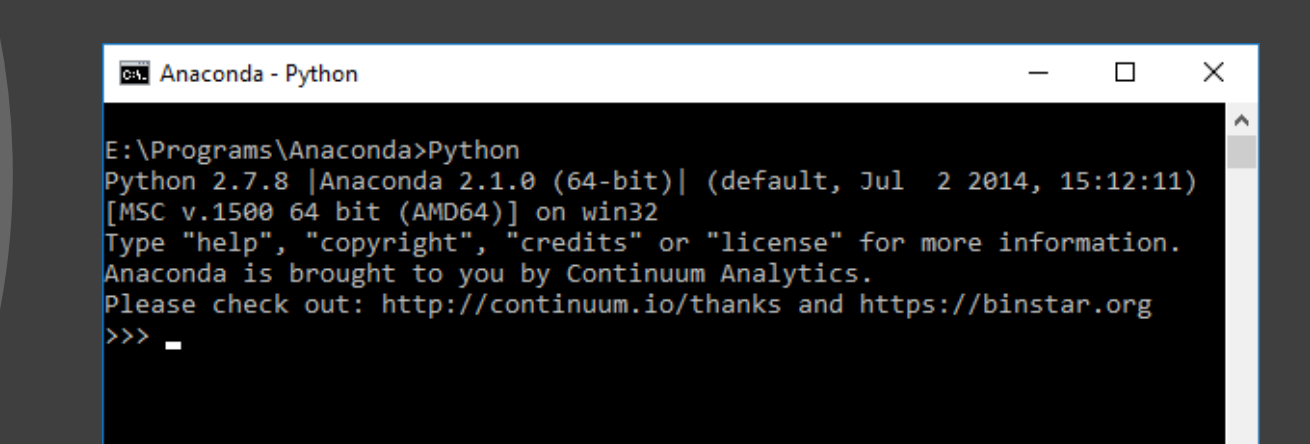

### **You type expressions. Python computes their values.**

- 5
- 
- 
- 3+4<br>• 44/2<br>• 2\*\*3 (what is a \*\*?)
- $3*4+5*6$ 
	- If precedence is unclear, use parentheses
- $(72 32) / 9.0 * 5$

## **Important: Integers vs. Floats**

- An operation on Integers will return an Integer
- An operation on Floats will return a Float
- What will each of these return?
	- $12 / 4$
	- $13 / 4$
	- $13.0 / 4.0$
	- $13 / 4.0$
	- Modulo operator (for Integers)
	- $\cdot$  13 % 4
	- $\cdot$  12 % 4

## **Expressions**

**Expression**: A data value or set of operations to compute a value.

**Examples:**  $1 + 4 \times 3$ 42

#### Arithmetic operators we will use:

 $+$  -  $*$  / addition, subtraction/negation, multiplication, division % modulus, a.k.a. remainder \*\* exponentiation

**Precedence**: Order in which operations are computed.

- $\star$  /  $\frac{8}{8}$   $\star\star$  have a higher precedence than + -
- $1 + 3 \times 4$  is 13

Parentheses can be used to force a certain order of evaluation.

 $(1 + 3) * 4$  is 16

## **An expression is evaluated from inside out**

• How many expressions are in this Python code?

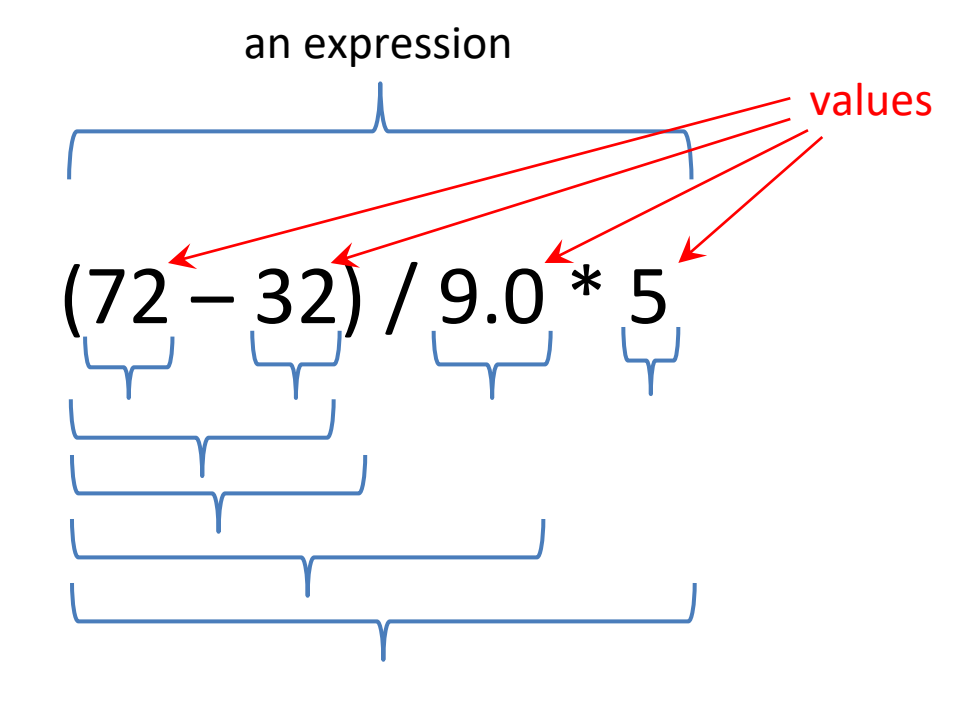

 $(72 - 32) / 9.0 * 5$ 40 / 9.0 \* 5 4.44 \* 5 22.2

## **Assignment**

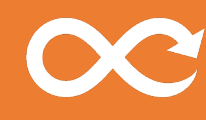

Now we have expressions that return values

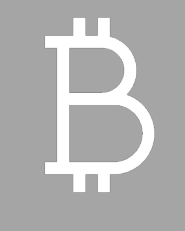

How do we store these values?

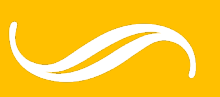

Assignment **Operator** 

 $X = 5$ NOT an equality! In Python, equality is represented as  $=$ 

## **Variables hold values**

- To assign a variable, use "*variableName* <sup>=</sup>*expression* "
- $\mathbf{p}$ **i** = 3.14
- **pi**
- **Lost = 4815162342**
- **Lost**
- **22 = x**  $\#$  Error! Why?
- 
- Not all variable names are permitted

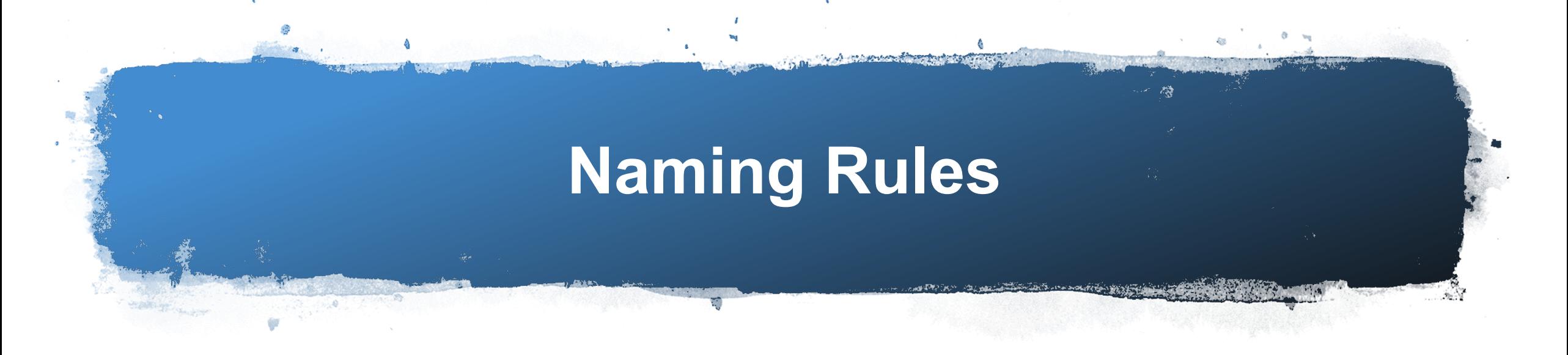

• Names are case sensitive and cannot start with a number. They can contain letters, numbers, and underscores.

- bob Bob \_bob \_2\_bob\_ bob\_2 BOB
- •
- There are some reserved words:

• and, assert, break, class, continue, def, del, elif, else, except, exec, finally, for, from, global, if, **import**, in, is, lambda, not, or, pass, print, raise, return, try, while

## **Changing existing variables ("re-binding" or "re-assigning")**

- "=" in an assignment is *not* a promise of eternal equality
- Evaluating an expression gives a new (copy of a) number, rather than changing an existing one

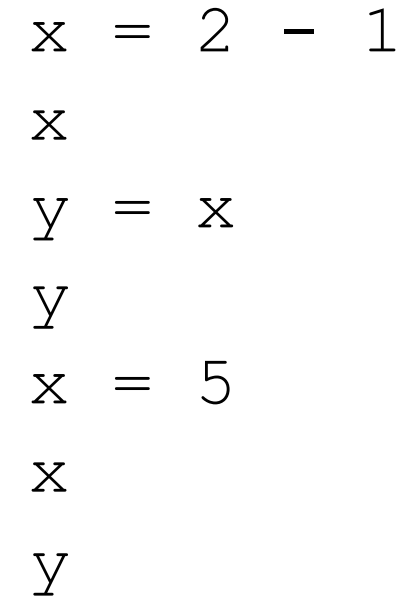

## **How an assignment is executed**

- 1. Evaluate the right-hand side to a value
- 2. Store that value in the variable

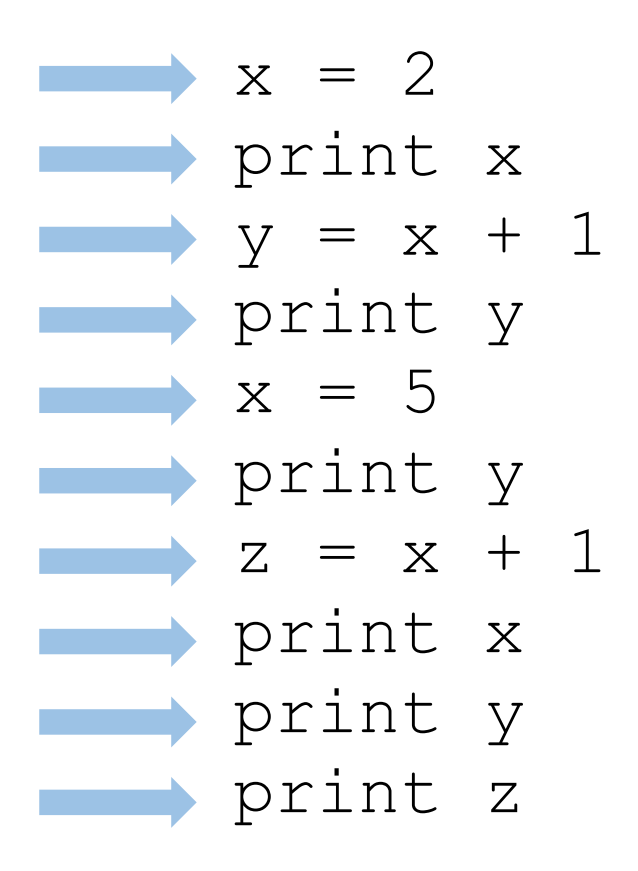

State of the computer:

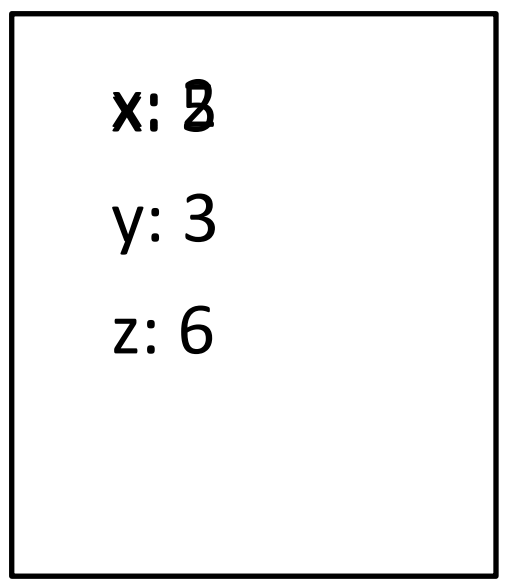

To visualize a program's execution: http://peo

## **2. Python performs operations**

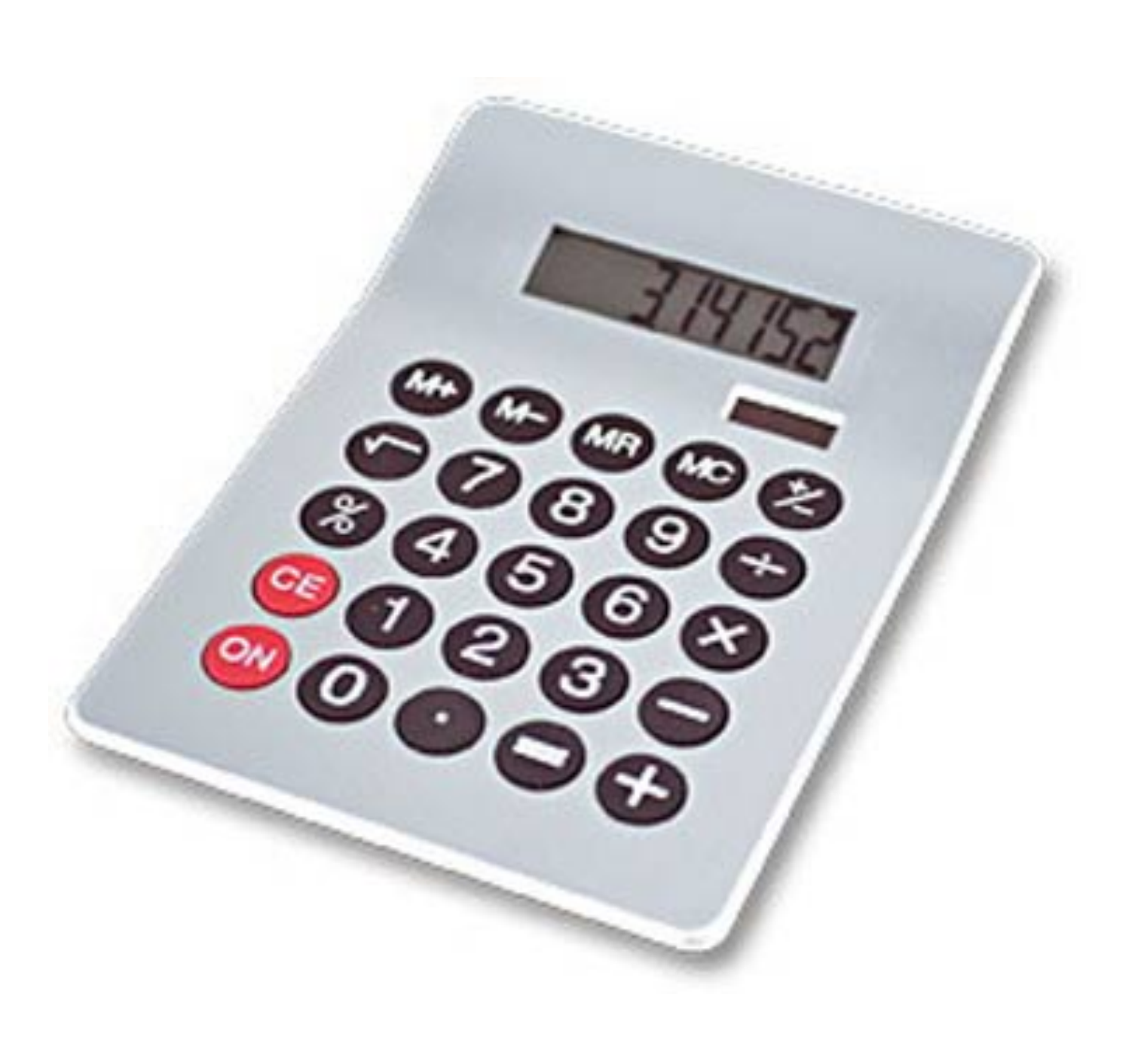

## **Arithmetic Operations (already seen)**

- $. \ 22 * 10$  $-22/10$ • 22.0 / 10  $. \ 3$  \*\* 2
- $(5+6)*(4-3)$
- $x = 3$  $y = x + 2$  $z = x + y$
- **What about this?**  $z = 2$ • z - 5

• z

## **More operations: Conditionals (return TRUE/FALSE)**

 $22 > 4$  $22 < 4$  $22 == 4$ <br> $x = 100$  $x == 200$  $x == 100$  $22 = 4$  # Error!  $x \geq 5$ not True not  $(x > = 200)$ 3<4 and 7<6 4<3 or 5<6

```
temp = 72is liquid = temp > 32 and temp < 212
```
# Assignment, not conditional!

## **More operations: "strings"**

A string represents text, can use single or double quotations

"Python" or 'Python'  $myName = "Steph"$ 

#### Operations:

- Length: len(myName)
- Concatenation:

"Steph" + 'DeMora' #What will this do?

- More advanced: Containment/searching:
	- "v" in myName

'eph' in myName #What do these return?

## **Mathematical Operations**

• Python has useful commands for performing calculations.

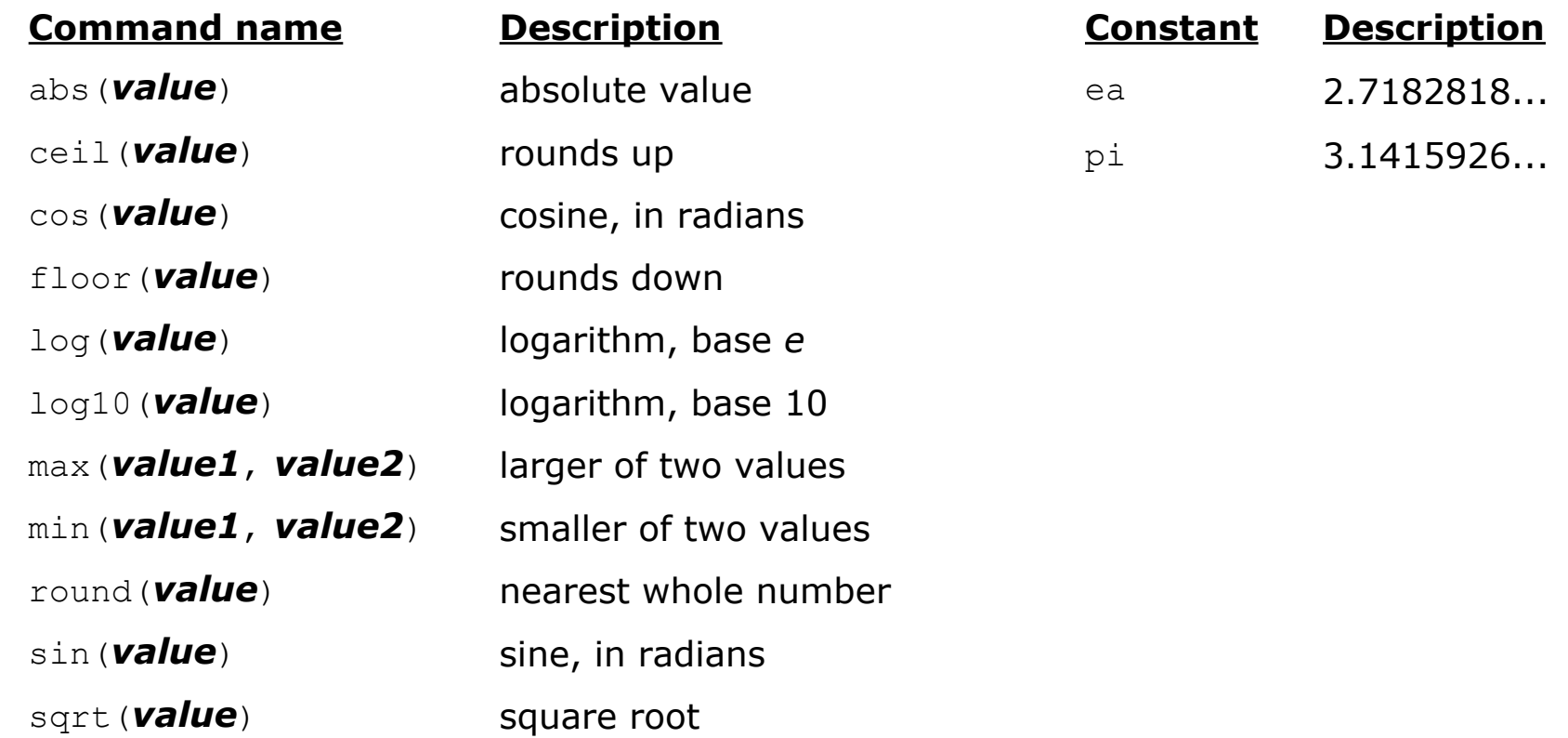

- To use many of these commands, you must write the following at the top of your Python program:
- import math

# **3. Different types act differently**

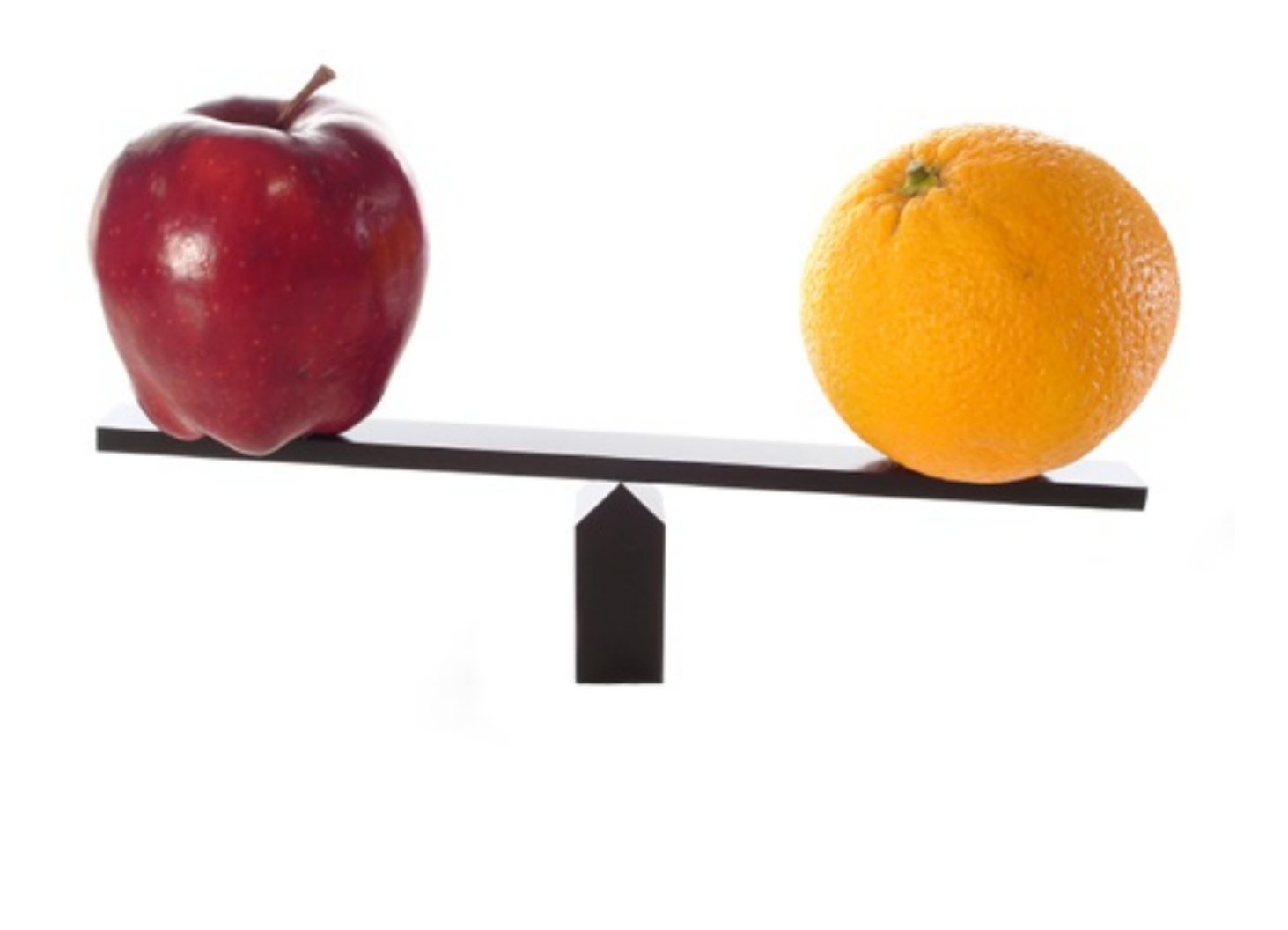

**Operations behave differently on different types**

• Moral: Python *sometimes* tells you when you do something that does not make sense.

 $-3.0 + 4.0$  $. \ 3 + 4$  $. \ 3 + 4.0$  $.$  "3" + "4"  $. \ 3 + "4"$ # Error  $. \ 3 + True$ # What will this do?

## **Operations behave differently on different types**

- 15.0 / 4.0
- 15 / 4
- 15.0 / 4
- 15 / 4.0

Type conversion: **float**(15) **int**(15.0) **int**(15.5) **int**("15") **str**(15.5) **float**(15) / 4 **int**(x)

## **4. A program is a recipe**

#### **CORNBREAD**

#### **Colvin Run Mill Corn Bread**

- 1 cup cornmeal
- 1 cup flour
- 1/2 teaspoon salt
- 4 teaspoons baking powder
- 3 tablespoons sugar
- $1<sub>egg</sub>$
- 1 cup milk
- 1/4 cup shortening (soft) or vegetable oil

Mix together the dry ingredients. Beat together the egg, milk and shortening/oil. Add the liquids to the dry ingredients. Mix quickly by hand. Pour into greased 8x8 or 9x9 baking pan. Bake at 425 degrees for 20-25 minutes.

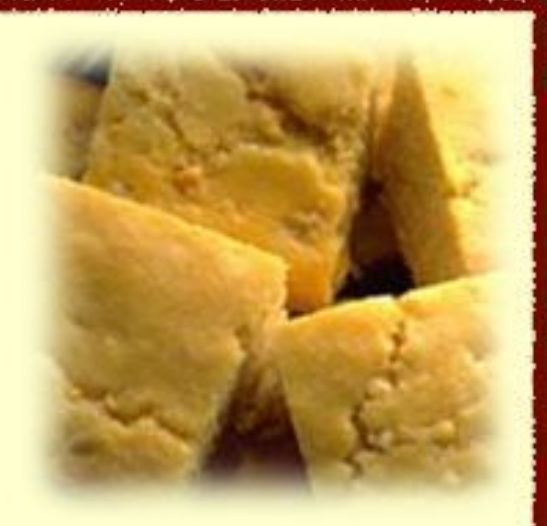

## **What is a program?**

- A program is a sequence of instructions
- The computer executes one after the other, as if they had been typed to the interpreter
- Saving as a program is better than re-typing from scratch

```
x = (enter some value here)
y = (enter some value here)
z = x + yprint "x=", x 
print "y="', y
print "The sum of", x, "and", y, "is", z
```
## **Programming Basics**

- **code** or **source code**: The sequence of instructions in a program.
- **syntax**: The set of legal structures and commands that can be used in a particular programming language.
- **output**: The messages printed to the user by a program.
- **console**: The place where the user interacts with the program
	- Some source code editors pop up the console as an external window, and others contain their own console window.

ox C:\WINDOWS\system32\cmd.exe Hello, world! Press any key to continue

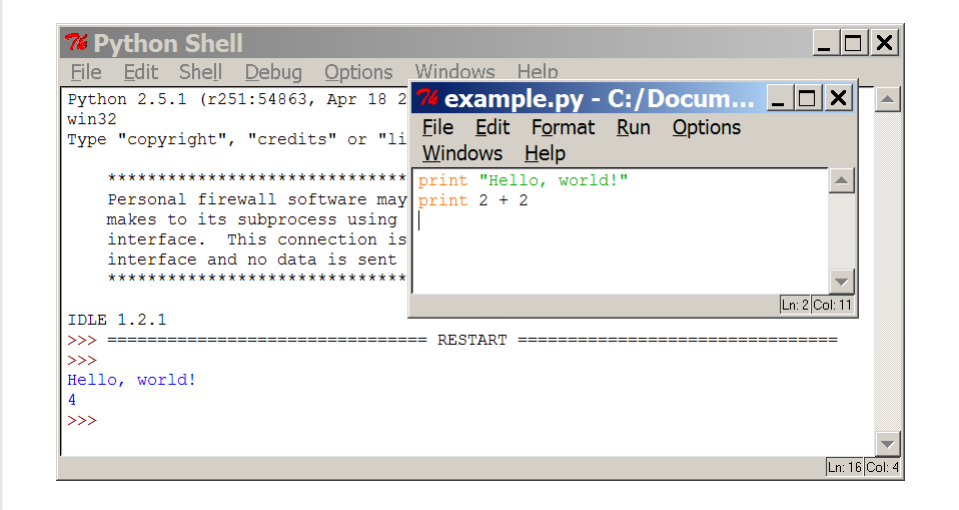

## **Compiling and interpreting**

Many languages require you to compile (translate) your program into a form that the machine understands.

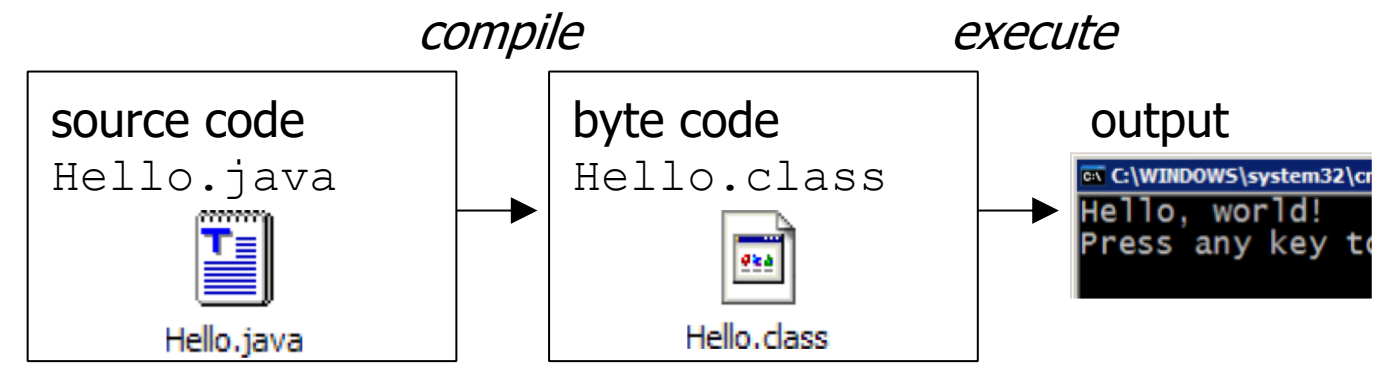

Python is instead directly interpreted into machine instructions.

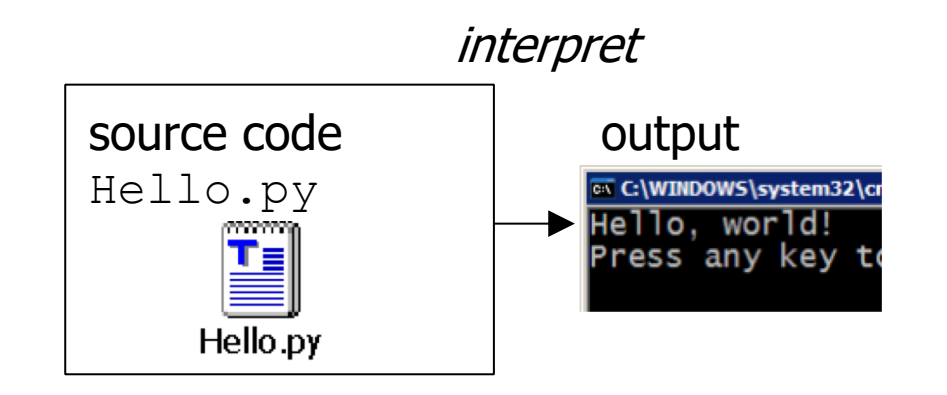

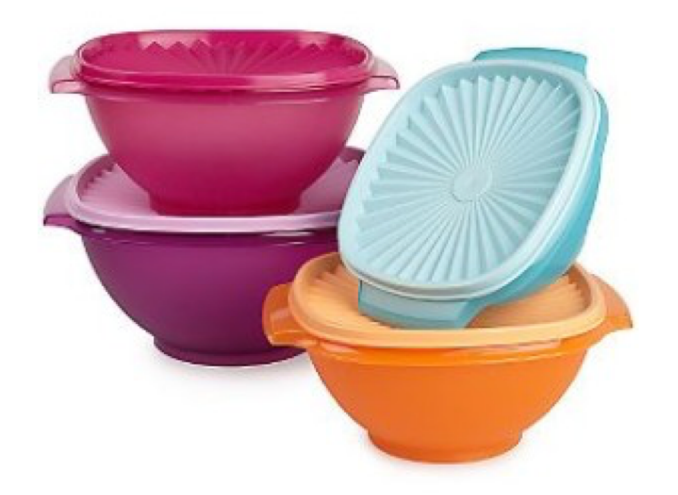

#### 3. Different types act differently **4. A program is a recipe**

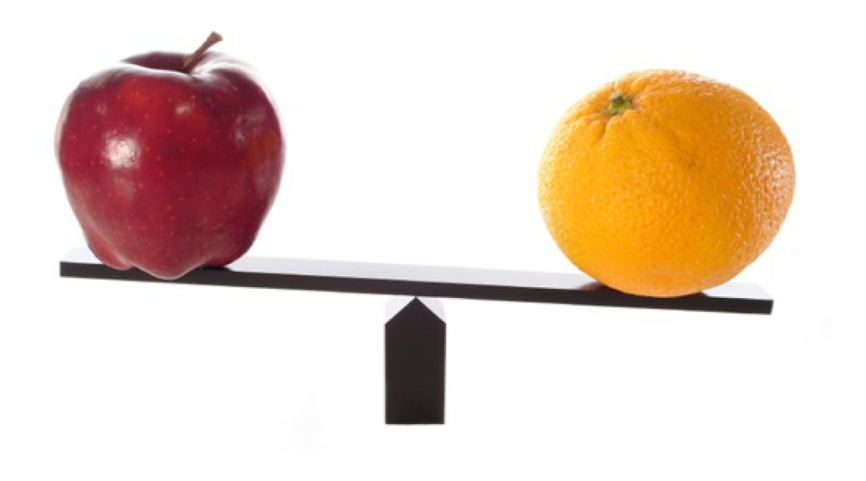

#### 1. A variable contains a value 2. Python performs operations

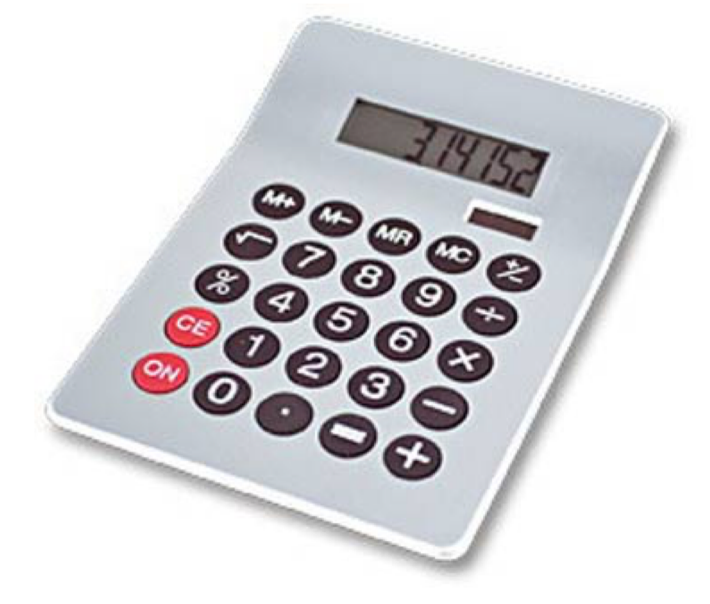

**CORNBREAD** 

**Colvin Run Mill Corn Bread** 1 cup commeal 1 cup flour 1/2 teaspoon salt 4 teaspoons baking powder 3 tablespoons sugar  $1<sub>egg</sub>$ 1 cup milk 1/4 cup shortening (soft) or vegetable oil

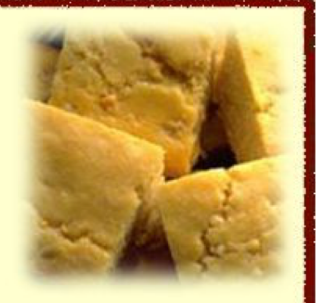

Mix together the dry ingredients. Beat together the egg, milk and shortening/oil. Add the liquids to the dry ingredients. Mix quickly by hand. Pour into greased 8x8 or 9x9 baking pan. Bake at 425 degrees for 20-25 minutes.

### **Exercise 1:**

 $x =$  (enter some value here) y = (enter some value here)  $z = x + y$ print "x=", x print "y=", y print "The sum of", x, "and", y, "is", z

## **Running programs on UNIX**

% python filename.py

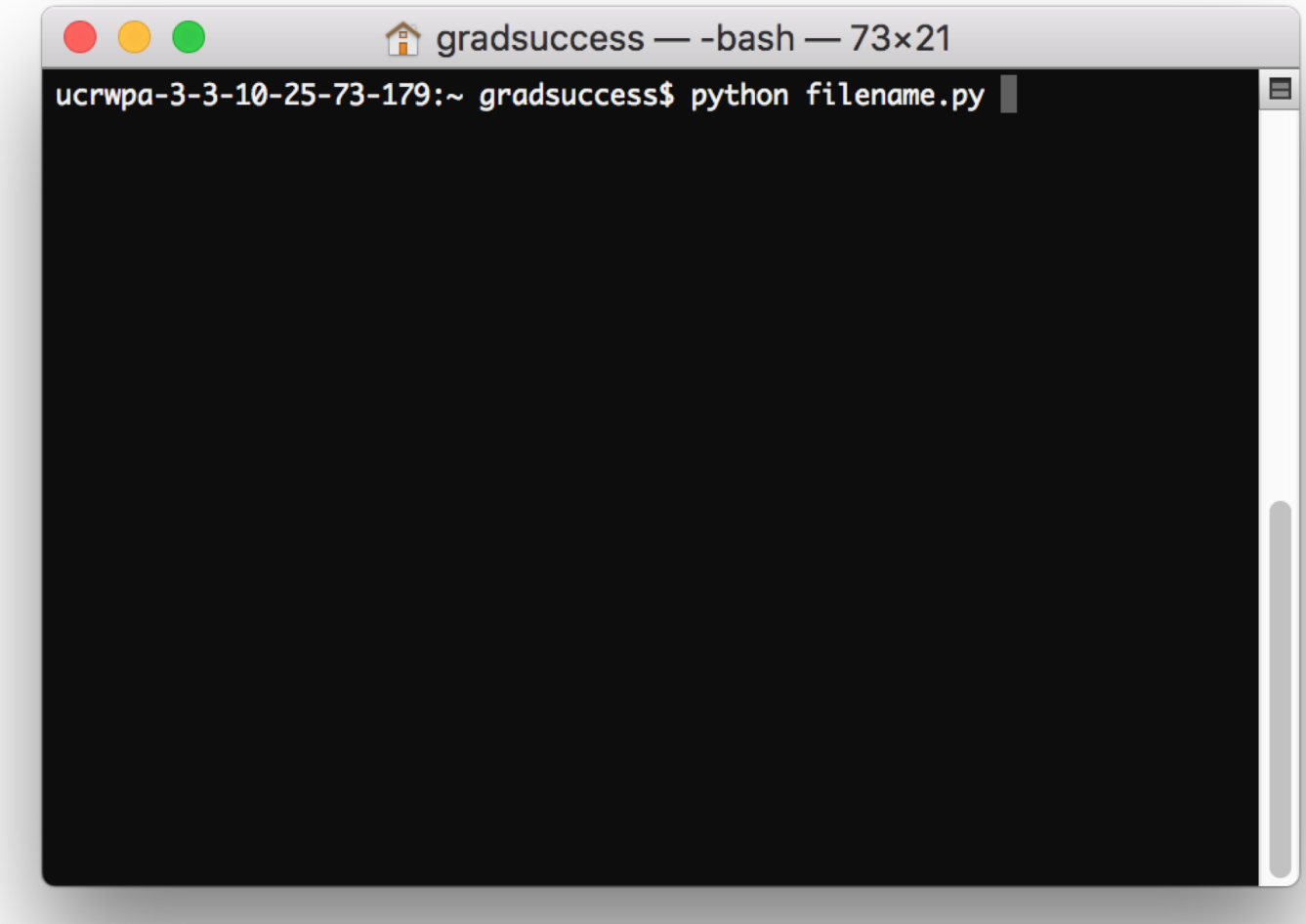

### **Comments**

- Start comments with  $#$  the rest of line is ignored.
- Can include a "documentation string" as the first line of any new function or class that you define.

# this is a comment

### import **statements**

• Import allows a Python script to import additional modules

```
import numpy
import os
```
or

```
import numpy as np
import os
```
or

```
import numpy as np, os
```
### **Exercise 1:**

```
#get inputs from the user
x = input('Provide a value for x:')y = input ('Provide a value for y:')#calculate output
z = x + y#print results to the user
print "x = ", x
print "y = ", y
print "The sum of", x, "and", y, "is", z
```
## **Exercise 2: Fahrenheit to Celsius:**

```
How could we take as input from the user 
a Fahrenheit temperature, and then 
convert it to Celsius?
```

```
Mathematical Equation for Celsius:
(F - 32) \times 5/9
```

```
Think about:
Input and output
Integers vs Floats
```
## **Exercise 2: Fahrenheit to Celsius:**

```
#get inputs from the user
F = input('Provide the temperature in Fahrenheit')#calculate output
#make sure you maintain floats!
#try C = (F-32) * 5 / 9
```

```
C = (F - 32) * 5.0 / 9.0
```

```
#print results to the user
print "The temperature in Celsius is", C
```
### **Exercise 3:** if **statements**

```
"if" provides a means of checking whether some condition is 
met.
Tabs are used to show what should run if the condition is 
met
if (5 < 6):
      print "five is less than six"
if (x == "banana"):
      print "x is banana"
if (y \leq z):
      print "y is less than or equal to z"
      print "therefore I cannot choose the wine in front of 
me"
```
### **Exercise 3:** if **statements**

Have the user input a number. If this number is greater than 1000, output a message "Wow that is a big number!"

### **Exercise 3:** if **statements**

```
#get inputs from the user
x = input('Provide a value:')
#print results to the user
if (x > 1000):
      print "Wow that is a big number!"
*ALTERNATIVELY:
if (1000 < x):
      print "Wow that is a big number!"
```

```
else if provides a means to check alternate conditions:
Consider this code:
if (x < 5):
    print "x is pretty small"
if (x < 10):
     print "x is average"
if (x < 15):
     print "x is large"
if (x > = 15):
     print "x is huge"
```

```
else if provides a means to check alternate conditions:
Consider this code:
if (x < 5):
     print "x is pretty small"
elif (x < 10):
     print "x is average"
elif (x < 15):
     print "x is large"
else:
      print "x is huge"
```

```
Let's make a text-based adventure!
First line should be this:
x = raw input('You are trapped with five dragons.(A)run (B)fight (C)make friends:')
You should output a unique message based on whether the user 
types A, B, or C
How do you handle when a user types something else?
```

```
#get inputs from the user
x = raw input ('You are trapped with five dragons.
                  (A)run (B)fight (C)make friends:')
#print results to the user
if (x == "A"):
      print "You cannot escape. You die!"
elif (x == "B"):
     print "You cannot win. You die!"
elif (x == "C"):
      print "They do not want to be friends. You die!"
elif (x == "cheat"):
      print "You found the way to cheat. You win!"
else:
      print "Invalid choice. You die"
```
## **Moving forward…**

- There are many more tools available in Python that we can't cover here.
- If you want to move forward, the next things to look at would be:
	-
	- Lists<br>• For loops/while loops
	- Reading/Writing files

- Save many values into a giant "list" (similar to a 1D array)
- Most likely needed for data analysis
- Can store any type into lists

```
myList = [1, 2.0, 3, 'hello', 'bye', 3.1415]
```
- Save many values into a giant "list" (similar to a 1D array)
- Most likely needed for data analysis
- Can store any type into lists

```
myList = [1, 2.0, 3, 'hello', 'bye', 3.1415]
print myList[3]
```
- Save many values into a giant "list" (similar to a 1D array)
- Most likely needed for data analysis
- Can store any type into lists

```
myList = [1, 2.0, 3, 'hello', 'bye', 3.1415]
print myList[3]
```
#### **Numpy**

numpy.array( $[1, 2, 3, 4]$ )

- Save many values into a giant "list" (similar to a 1D array)
- Most likely needed for data analysis
- Can store any type into lists

```
myList = [1, 2.0, 3, 'hello', 'bye', 3.1415]
print myList[3]
```
#### **Numpy**

```
numpy.array([1, 2, 3, 4])
numpy.array([1,2], [3,4])
```
- Save many values into a giant "list" (similar to a 1D array)
- Most likely needed for data analysis
- Can store any type into lists

```
myList = [1, 2.0, 3, 'hello', 'bye', 3.1415]
print myList[3]
```
#### **Numpy**

```
numpy.array([1, 2, 3, 4])
numpy.array([1,2], [3,4])
```
- Save many values into a giant "list" (similar to a 1D array)
- Most likely needed for data analysis
- Can store any type into lists

```
myList = [1, 2.0, 3, 'hello', 'bye', 3.1415]
print myList[3]
```
#### **Numpy**

```
numpy.array([1, 2, 3, 4])
numpy.array([1,2], [3,4])
```
#### **Pandas**

$$
\overline{d} = \{ 'coll': [1, 2], 'col2': [3, 4] \}
$$
  
df = pd.DataFrame(data=d)

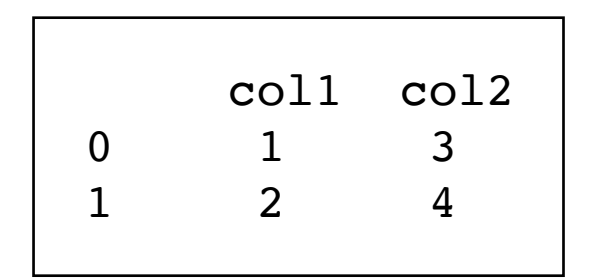

#### **Python editors**

- Eclipse with PyDev http://pydev.org/
- Sublime Text http://www.sublimetext.com/
- 
- Why use a python editor
	- Syntax Highlighting
	- **Error Detection**
	- Auto-completion

PyCharm http://www.jetbrains.com/

- Last commonly used release before version 3
- Implements some of the new features in version 3, but fully backwards compatible
- Released a few years ago
- Many changes (including incompatible changes)
- More existing third party software is compatible with Python 2 than Python 3 right now

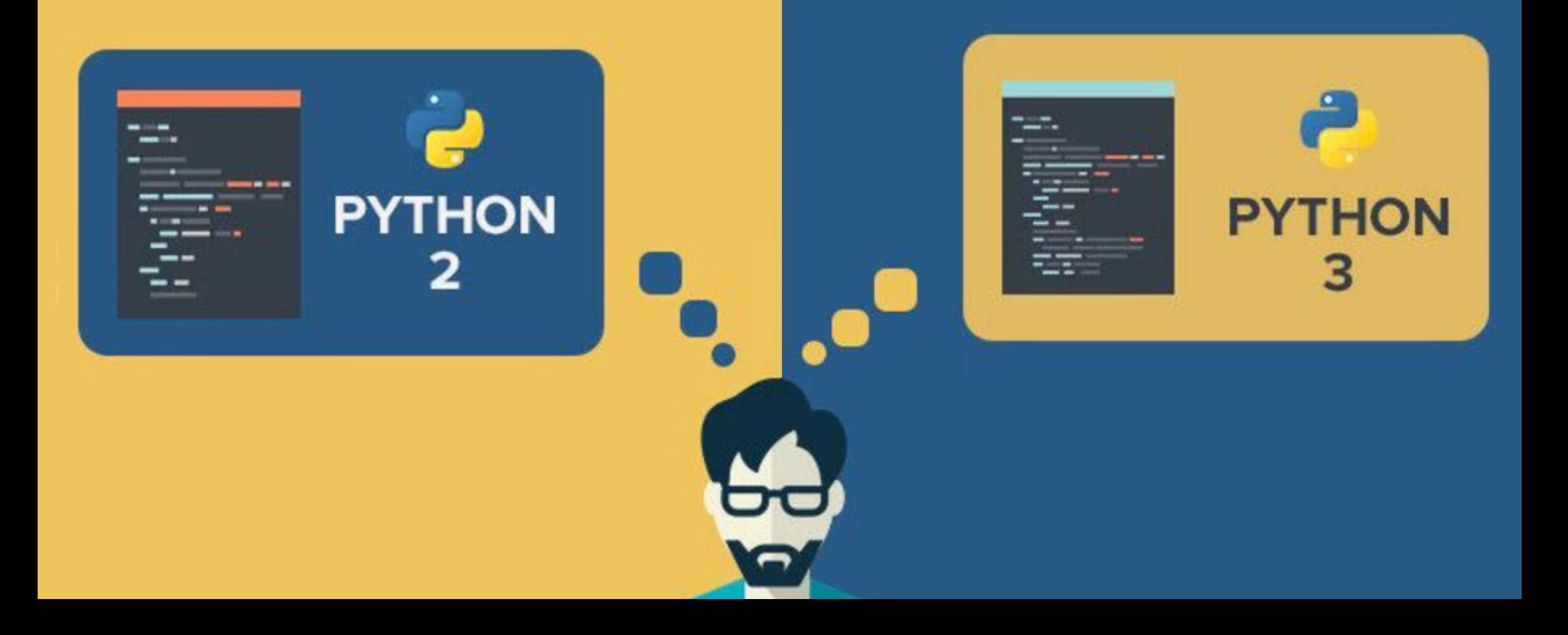

### **Resources**

ą,

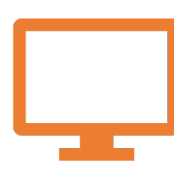

Python's website python.

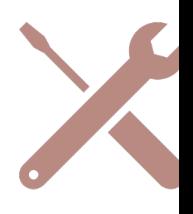

GradQuant Reso gradquant.ucr.e op-resources/

## **GradQuant**

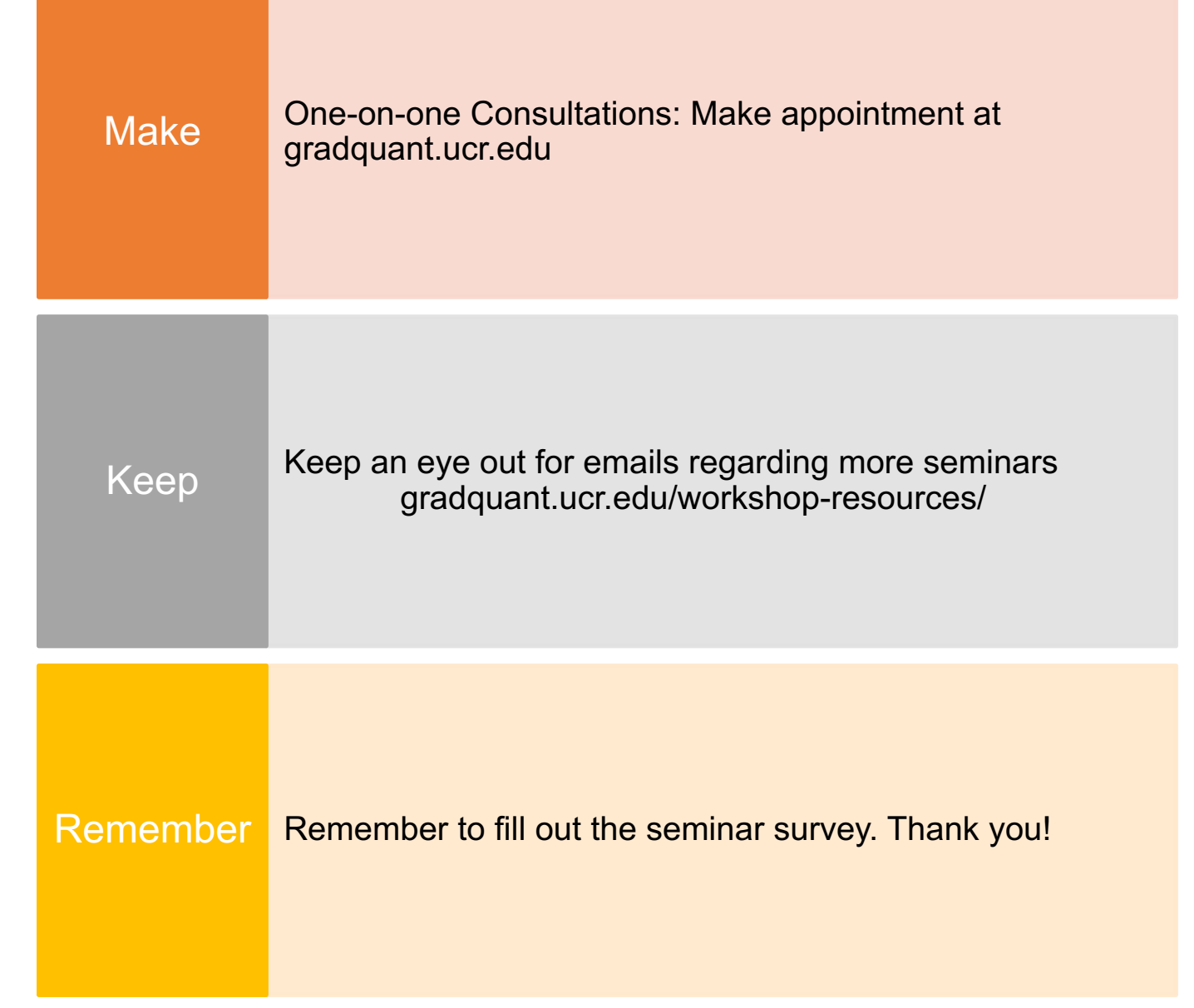

#### **Other libraries/python related tools**

- PyCharm
- Sublime Text
- Numpy
- SciPy
- Seaborn
- Bokeh
- Plotly
- Pandas
- Scikit -learn
- Django
- Tensorflow (python interface)
- Anaconda
- Other libraries specific to your field (e.g. Biopython)